## **student assignment sheet**

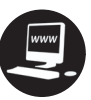

## **Adding Loops**

The software contains a library of prerecorded music. These short segments of music can be dragged and dropped in the main Arrange window for manipulation. When you drop them into the Arrange window, they appear as an encapsulated area of music called a "region." Regions come in two basic varieties: MIDI and audio. A MIDI region will take on the characteristics of the software instrument track the region is played on. Change the software track instrument, and the MIDI region will sound like the new instrument. Audio regions are little bits of prerecorded audio. These little snippets of audio can be manipulated in the software in many ways, including changing pitch; but because they are sound recordings, you cannot change the basic instrument sound.

## **Assignment:**

Create three tracks by adding loops from the software's Loops Library.

## **Procedure:**

- 1. Open the previously created file "Tracks \_ \_" (your two initials).
- 2. Open the Loops Library in the software.
- 3. Explore the Loops Library.
- 4. Choose a loop that you like.
- 5. Select the Favorite box to store the loop in your favorite file if the software provides this option.
- 6. Drag and drop the loop into the Arrange window. Notice that a new track is created.
- 7. Find a different loop with a different instrument sound.
- 8. Select the Favorite box to store the loop in your favorite file if the software provides this option.
- 9. Drag and drop the loop into an empty space in the Arrange window. Notice that a new track is created.
- 10. Find a third loop with different instrument sound from your first two loops.
- 11. Select the Favorite box to store the loop in your favorite file if the software provides this option.
- 12. Drag and drop the loop into an empty space in the Arrange window. Notice that a new track is created.

Be prepared to answer the following questions:

- 1. Did you use MIDI or audio loops? How can you tell?
- 2. For each loop added, was a MIDI software instrument track or an audio track created? How can you tell?
- 3. Can you change the instrument sound of a track by changing the software instrument for the track?